## **Pictures for beginners**

Anyone can add pictures to Wikimedia Commons. Then anyone, anywhere in the world can use those pictures to improve Wikipedia pages or for anything else!

### Go to the Wikimedia Commons site & click Upload

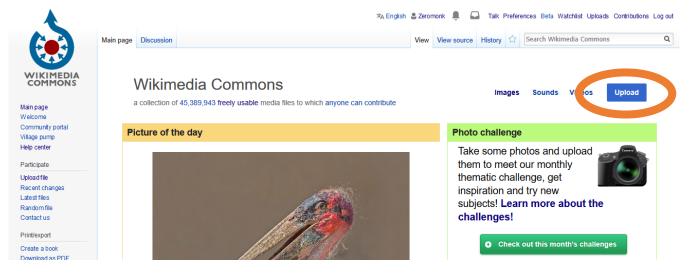

### Check you can upload your file (you can if it's your own photo!) then press Next.

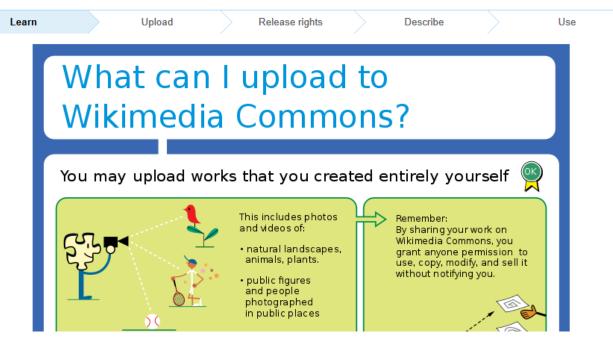

Click the button to choose your file:

Select media files to share

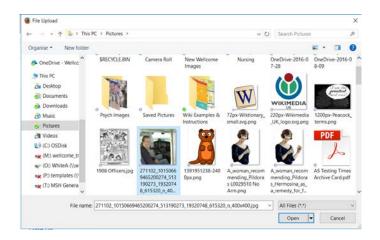

#### Find your photo on your computer and click open to upload the file

# Click continue when it has finished uploading.

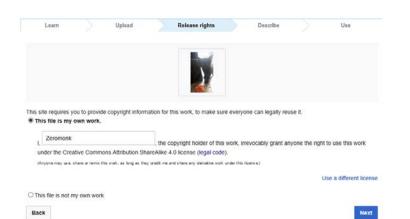

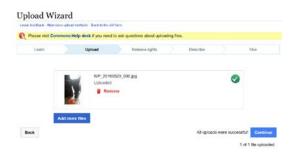

#### Click to say it's your work you're uploading and then click Next.

Give your picture a name and description, and say when it was taken.

Add categories to help people to find it – suggestions will appear as you type.

Click Next...

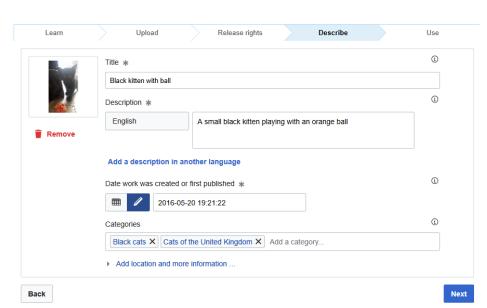

That's it! You'll now see links to share your work or put it into Wikipedia!